# FAI – The Universal Deployment Tool

Thomas Lange, University of Cologne

lange@informatik.uni-koeln.de

LCA Systems Administration Miniconf, January 2015

#### finger lange@localhost

#### ► whoami

- ▶ Diploma in computer science, University of Bonn, Germany
- ▶ Sysadmin since over two decades
- ► SunOS 4.1.1 on SPARC hardware
- ▶ Solaris Jumpstart
- ▶ Started FAI in 1999
- ▶ 1999 first cluster  $(16×$  Dual PII 400 MHz)
- $\blacktriangleright$  Debian developer since 2000
- $\blacktriangleright$  Several talks and tutorials:

Linux Kongress, Linuxtag, DebConf, SANE, LCA, FOSDEM, CeBit, OSDC, UKUUG, FrOSCon, Chemnitzer Linuxtag

#### What is a deployment?

- $\blacktriangleright$  FAI = Fully Automatic Installation
- $\blacktriangleright$  Making a computer ready to work
- $\blacktriangleright$  From power-off to applications running
- $\blacktriangleright$  It's all about software packages
- $\blacktriangleright$  Installation and configuration
- $\triangleright$  Central administration and control

#### What is FAI?

- ► FAI does everything a sysadmin (you!) has to do, before users can log in to a brand new computer for the first time
- ▶ Server based tool for a script based automatic installation
- $\triangleright$  Installs and configures the OS and all applications
- ▶ No master or golden image needed
- $\triangleright$  Class system provides modularity
- $\blacktriangleright$  Flexible and easy to expand with hooks
- It can't plan your installation :-( but
- ▶ Plan your installation and FAI installs your plan! :-)

#### FAI overview

# install server install client

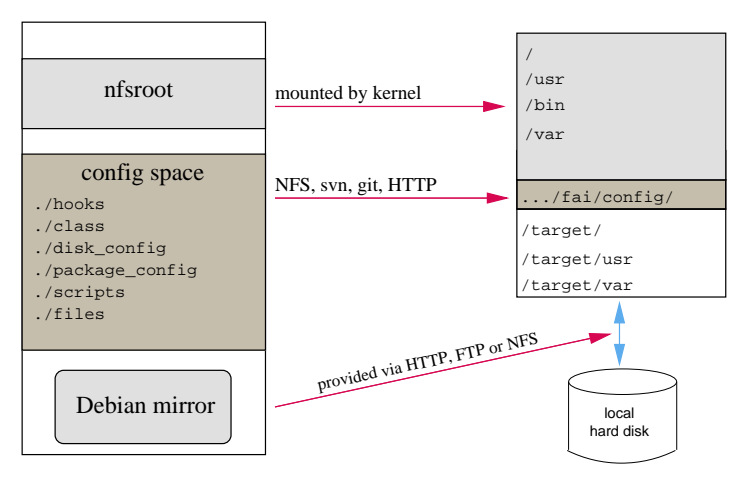

- $\blacktriangleright$  The configuration is stored on the install server
- $\triangleright$  The installation runs on the client

#### Parts of an installation I

- ▶ Plan your installation!
- ▶ PXE boot (DHCP, TFTP)
- ▶ Install client runs as diskless client (aufs for rw access)
- $\triangleright$  Define Classes and variables

#### Parts of an installation II

- $\triangleright$  Create partitions on local hard disk
- $\blacktriangleright$  Create file systems
- $\triangleright$  Install software packages (OS and applications)
- $\triangleright$  Configure and customize packages (using scripts)
- ► Boot new system

#### The class concept of FAI

- $\triangleright$  You can group a list of hosts by using a class
- $\triangleright$  A host may belong to multiple classes
- ▶ Examples: FAIBASE GRUB DESKTOP GNOME demohost LAST
- $\triangleright$  Order of the classes defines the priority from low to high
- $\triangleright$  All parts of the installation are using the classes

## The config space

- |-- class/
	- | |-- 10-base-classes
	- | |-- 50-host-classes
	- | |-- FAIBASE.var
		- $'$ -- GERMAN.var
- |-- disk config/
	- | |-- FAIBASE
	- | |-- DESKTOP
		- $'-$  foobar $04$
- |-- basefiles/
- |-- package config/
	- | |-- FAIBASE
		- | |-- DESKTOP
		- | |-- GERMAN
		- | |-- GNOME
		- $' = -$  server $07$

#### Defining classes

Example: .../class/10-base-classes:

#! /bin/sh

```
dpkg --print-architecture \mid tr a-z A-Z # AMD64, I386
case $HOSTNAME in
   demohost)
        echo "FAIBASE DHCPC DEMO" ;;
    gnomehost)
        echo "FAIBASE DHCPC DEMO XORG GNOME";;
esac
case $IPADDR in
    123.45.6.*) echo "CS_KOELN DESKTOP NET_6" ;;
esac
ifclass -o AMD64 I386 && echo "GRUB"
```
lspci | grep -q MATROX || echo "MATROX"

#### Variables

Example: .../class/FAIBASE.var:

FAI\_ALLOW\_UNSIGNED=1

KEYMAP=de-latin1-nodeadkeys  $UTC = yes$ TIMEZONE=Europe/Berlin

ROOTPW='\$1\$kBn.MWcO.B\$djxB38B7dMkplhJHPf2d1' LOGUSER=fai

YPDOMAIN=dept-a

- Define your own variables
- $\triangleright$  Use the variables in .../scripts/\*

#### Disk partitioning

Example: .../disk config/FAIBASE:

disk\_config disk1 preserve\_always:8 fstabkey:uuid

primary / 4G-10G ext4 rw,noatime,errors=remount-ro logical swap 1G swap rw logical /var 1G-2G ext4 rw createopts="-L var -m 5" logical /tmp 1G-2% ext4 rw tuneopts="-c 0 -i 0" logical /home 5G- ext4 defaults

 $\blacktriangleright$  File systems: ext[2,3,4], vfat, xfs, ReiserFS, NTFS, **brtfs** 

### RAID, LVM

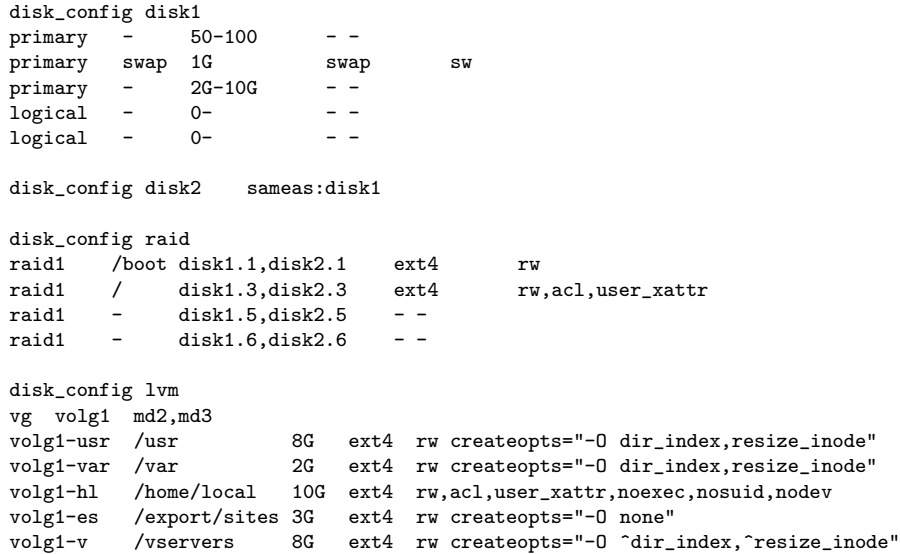

#### Software package installation

Example: .../package config/BEOWULF:

# packages for Beowulf clients

PACKAGES aptitude fping ganglia-monitor

```
lam-runtime lam4 lam4-dev libpvm3 pvm-dev mpich
scalapack-mpich-dev
```
PACKAGES install BEOWULF\_MASTER gmetad apache

▶ Supported package tools: aptitude, apt-get, smart, rpm, urpmi, y2pmsh, yast, yum, zypper

#### Scripts and files

```
|-- scripts/
   |-- FAIBASE/<br>|   |-- 10-misc
   | |- 30-interface Bourne shell script
    | | '-- 40-misc Cfengine script
  ' -- DEMO/
     |-- 10-misc Perl script
     | '-- 30-demo Cfengine script
|
'- files/
   '-- etc/
     '-- X11/<br>'-- xorg.xonf/
            |-- FAIBASE
            |-- MATROX
            |--- CAD
            '-- demohost.
```
Bourne shell script

fcopy /etc/X11/xorg.conf

#### Config scripts

```
#! /bin/bash
# create NIS/NONIS config
fcopy -M /etc/nsswitch.conf /etc/host.conf
ifclass NONIS && rm -f $target/etc/defaultdomain
if ifclass NIS; then
    echo $YPDOMAIN > $target/etc/defaultdomain
   rm -f $target/etc/yp.conf
   for s in $YPSRVR: do
        ainsl -av /etc/yp.conf "ypserver $s"
        # don't do this! # echo "ypserver $s" >> $target/etc/yp.conf
   done
fi
ainsl -v /etc/fstab "${hserver}:/home /home nfs ro 0 0"
ainsl -av /etc/default/ssh 'SSHD OPTS=-4'
fcopy -Mv /etc/hosts.allow /etc/hosts.deny
fcopy -M /etc/X11/xorg.conf
```
#### Installation times

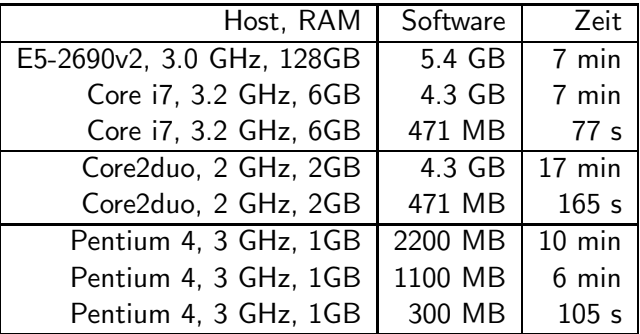

- ▶ New Cluster: 36 node, each Gbit, server with 10Gbit
- $\triangleright$  No change of the installation time (426 sec)
- ▶ Max. CPU usage on the server: system  $\langle 13\% \rangle$ , user  $\langle 1.5\% \rangle$
- ▶ 10 Gbit network was saturated for 1 minute  $(98%)$
- $\triangleright$  NFS is **NOT** a bottleneck

#### The universal tool

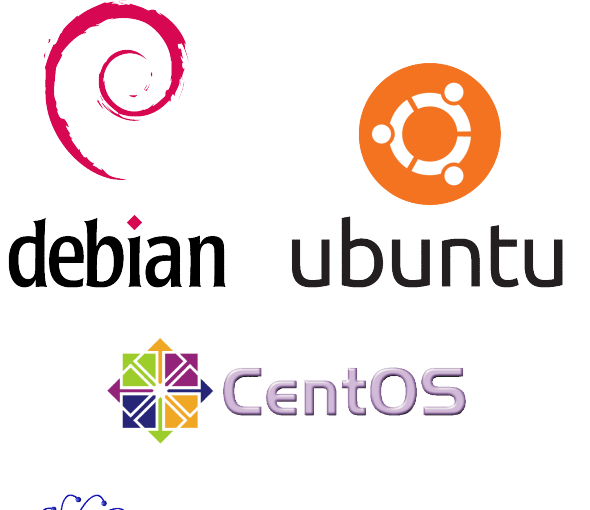

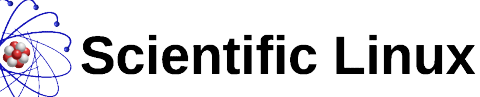

### Installing different distributions

- ▶ Booting FAI and disk partitioning does not need modification
- ► You can use a Debian nfsroot when installing CentOS
- ► Use a different base file for each distribution (rinse)
- ▶ Different access to package repository (sources.list, yum.repos.d)
- $\blacktriangleright$  Adjust package names
- $\blacktriangleright$  Adjust customization scripts
- |-- basefiles/
	- |-- CENTOS6\_32.tar.xz
	- |-- CENTOS6\_64.tar.xz
	- |-- CENTOS7\_64.tar.xz
	- |-- SLC6\_64.tar.xz
	- $'-$  UBUNTU 1410.tar.xz

#### The universal tool

- $\blacktriangleright$  FAI does not distinguish between
	- $\blacktriangleright$  bare metal
	- $\triangleright$  virtual host
	- $\blacktriangleright$  chroot
	- $\blacktriangleright$  LiveCD
	- ► Golden image
- $\triangleright$  It's always about installing and configuring software packages
- ▶ chroot: fai dirinstall
- $\triangleright$  chroot does not have a hard disk
- $\triangleright$  chroot does not need a kernel
- ► TODO: fai-cloudimage
- $\blacktriangleright$  Maybe: fai-stack  $;-$ )
- ▶ FAI runs on i386, amd64, IA64, SPARC, PowerPC, ALPHA, z10 mainframe

#### FAI users

- ▶ Anonymous, financial industry, 32.000 hosts
- ▶ LVM insurance, 10.000 hosts
- ▶ City of Munich, 16.000 hosts
- ▶ Albert Einstein Institute, 1725 hosts
- ▶ Zivit, 260 hosts on two IBM z10 EC mainframes
- $\blacktriangleright$  Archive.org, 200+ hosts
- $\blacktriangleright$  XING AG, 300-400 hosts
- ▶ Opera Software, ∼300 hosts
- ▶ Stanford University, 450 hosts
- ▶ MIT Computer science research lab, 200 hosts
- ▶ The Welcome Trust Sanger Institute, 540 hosts
- ▶ Deutsches Elektronen-Synchrotron, 273 hosts
- ▶ Mobile.de, ~600 hosts
- ▶ Electricité de France (EDF), 1500 hosts
- ▶ BUF, digital visual effects company, 1000 hosts
- ► ETH Zurich, systems group, ~300 hosts
- $\blacktriangleright$  StayFriends, 700+ hosts
- ▶ Grml, creating eight different ISOs, daily builds

### fai-monitor-gui

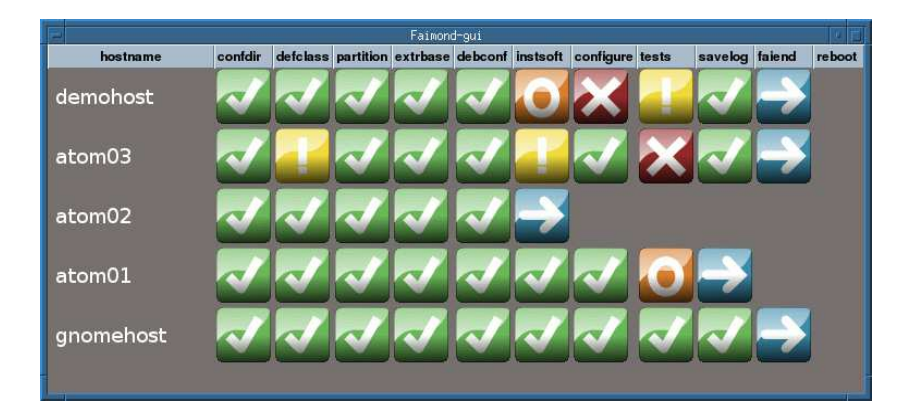

## http://fai-project.org

#### FAI - Fully Automatic Installation

#### $\blacksquare$  Home

Features Poster / Flyer User reports Mailing Lists / IRC / Wiki Charter Built with CAL

- Sergandhote
- · Download FAI-CD Packages FAI questionaire
- Documentation FAI Guide Manual pages Other documentation
- · Developers Sources / Bugs Readmap Team
- Contact / Support
- . Site search

Go

FAI is a non-interactive system to install, customize and manage Linux systems and software configurations on computers as well as virtual machines and chroot environments, from small networks to large-scale infrastructures like clusters and cloud environments

It's a tool for unattended mass deployment of Linux. You can take one or more virgin PC's, turn on the power, and after a few minutes, the systems are installed, and completely configured to your exact needs, without any interaction necessary

Motto: Plan your installation, and FAI installs your plan.

#### **NFWS**

- n [26 Nov 2014] New FAI CD image available, FAI 4.3.1+wheezy1
- p. (19 Nov 2014) FAI 4.3.1 released, bug fixes
- <sup>D</sup> [24 Oct 2014] FAI 4.3 released, btrfs support added
- n [3 Jun 2014] FAI 4.2 released, new ISO images created
- n [15 September 2011] CentOS and Scientific Linux Cern support more ...
- p (21 Dec 2009) The FAI project celebrates its 10th anniversary

#### Features

- n Installs and updates Debian, Ubuntu, CentOS, RHEL, SUSE....
- n Centralized deployment and configuration management
- n Installs virtual machines using KVM, XEN or VirtualBox and Vserver
- n Easy set up of software RAID and LVM
- n Full remote control via ssh during installation
- n Integrated disaster recovery system
- Every stage can be customized via hooks

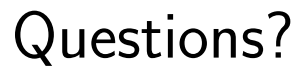

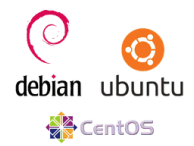

**Download FAI CD** 

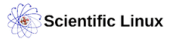